# Oracle<sup>®</sup> Retail MICROS Stores2

Functional Document Tax Free Global Blue Operating Guide Release 1.20-1.39

July 2017

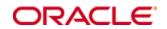

Oracle® Retail MICROS Stores2 Functional Document Tax Free Global Blue Operating Guide, Release 1.20-1.39

Copyright © 2017, Oracle and/or its affiliates. All rights reserved.

Primary Author: Alessio Ossola

This software and related documentation are provided under a license agreement containing restrictions on use and disclosure and are protected by intellectual property laws. Except as expressly permitted in your license agreement or allowed by law, you may not use, copy, reproduce, translate, broadcast, modify, license, transmit, distribute, exhibit, perform, publish, or display any part, in any form, or by any means. Reverse engineering, disassembly, or decompilation of this software, unless required by law for interoperability, is prohibited.

The information contained herein is subject to change without notice and is not warranted to be error-free. If you find any errors, please report them to us in writing.

If this software or related documentation is delivered to the U.S. Government or anyone licensing it on behalf of the U.S. Government, then the following notice is applicable:

U.S. GOVERNMENT END USERS: Oracle programs, including any operating system, integrated software, any programs installed on the hardware, and/or documentation, delivered to U.S. Government end users are "commercial computer software" pursuant to the applicable Federal Acquisition Regulation and agency-specific supplemental regulations. As such, use, duplication, disclosure, modification, and adaptation of the programs, including any operating system, integrated software, any programs installed on the hardware, and/or documentation, shall be subject to license terms and license restrictions applicable to the programs. No other rights are granted to the U.S. Government.

This software or hardware is developed for general use in a variety of information management applications. It is not developed or intended for use in any inherently dangerous applications, including applications that may create a risk of personal injury. If you use this software or hardware in dangerous applications, then you shall be responsible to take all appropriate fail-safe, backup, redundancy, and other measures to ensure its safe use. Oracle Corporation and its affiliates disclaim any liability for any damages caused by use of this software or hardware in dangerous applications.

Oracle and Java are registered trademarks of Oracle and/or its affiliates. Other names may be trademarks of their respective owners.

Intel and Intel Xeon are trademarks or registered trademarks of Intel Corporation. All SPARC trademarks are used under license and are trademarks or registered trademarks of SPARC International, Inc. AMD, Opteron, the AMD logo, and the AMD Opteron logo are trademarks or registered trademarks of Advanced Micro Devices. UNIX is a registered trademark of The Open Group.

This software or hardware and documentation may provide access to or information on content, products, and services from third parties. Oracle Corporation and its affiliates are not responsible for and expressly disclaim all warranties of any kind with respect to third-party content, products, and services unless otherwise set forth in an applicable agreement between you and Oracle. Oracle Corporation and its affiliates will not be responsible for any loss, costs, or damages incurred due to your access to or use of third-party content, products, or services, except as set forth in an applicable agreement between you and Oracle.

## **TECHNICAL DOCUMENTATION**

Stores2 - 1.33.3 - Tax Free - Guide to managing the Tax Free Global Blue I1 interface

> Report developed by: MICROS-Retail srl with sole shareholder

> > Alessio Ossola

Version 1.00 of 15/11/2013

## Table of contents

| 6<br>6.<br>8. |
|---------------|
| . 8           |
|               |
| . 8           |
| 10            |
| 11            |
| 11            |
| 12            |
| 13            |
| 14            |
| 15            |
| 15            |
| •             |

**Note:** The rebranding for the latest version of this documentation set is in development as part of post MICROS acquisition activities. References to former MICROS product names may exist throughout this existing documentation set.

## 1 Guide to managing the Tax Free Global Blue I1 interface

This document is to help guide users in all operations for issuing and deleting a Tax Free form. Stores2 reference version is 1.33.3

#### 1.1 Receipt Management

During the receipt issue phase, when Stores2 proposes the payment selection it will be possible to indicate to the program to issue a Tax Free form.

| 🎇 Stores2 - Gestio       | one negozi                                |                  |                      |                |                     |  |  |
|--------------------------|-------------------------------------------|------------------|----------------------|----------------|---------------------|--|--|
| File Tools Windows About |                                           |                  |                      |                |                     |  |  |
| 🖉 🖬 🖬 ⊉ 🛙                | 🗟 🕼 🗐 🛼                                   |                  |                      |                |                     |  |  |
|                          | Pagamenti                                 |                  |                      |                |                     |  |  |
| Anagrafiche              | Riepilogo scontrino                       |                  |                      |                |                     |  |  |
| <u> </u>                 |                                           |                  | Sconti di testata    |                |                     |  |  |
| Prodotti                 | Totale lordo                              | 253,32           | Motivazione sconto   | Non definita   | 56                  |  |  |
| <b>•</b>                 | Sconti di riga                            |                  | Sconto percentuale   |                |                     |  |  |
| Listini                  | Totale netto                              | 253,32           |                      |                |                     |  |  |
| <b>e</b>                 | Netto merce                               | 253,32           | Importo sconto       |                |                     |  |  |
| Clienti                  |                                           |                  |                      |                |                     |  |  |
| 2                        |                                           |                  | Importo scontato     |                |                     |  |  |
| Operatori                |                                           |                  |                      |                |                     |  |  |
| - 👘 -                    | - Pagamenti                               |                  |                      |                |                     |  |  |
| Magazzini                | Tipo pagamento                            | Valuta Cambio    | Importo Controvalore | Pos            | Chiusura con sconti |  |  |
| <b>i</b>                 |                                           |                  |                      | 2              |                     |  |  |
| Fornitori                |                                           |                  |                      | Elimina ultimo |                     |  |  |
| 3                        |                                           |                  |                      | pagamento      |                     |  |  |
| Vendite                  | 1                                         |                  |                      |                |                     |  |  |
| - 😽                      | Importo pagamento                         |                  |                      | EUREuro        | HA.,                |  |  |
| Parametri generali       |                                           |                  | 200,02               |                | Stampa Tax Free     |  |  |
| 1                        | Residuo                                   |                  | 253,32 Cambio valuta |                |                     |  |  |
| Statistiche              |                                           | ,                |                      |                |                     |  |  |
|                          |                                           |                  |                      |                |                     |  |  |
|                          |                                           |                  |                      |                |                     |  |  |
| Manafta                  |                                           |                  |                      |                |                     |  |  |
| Vendite<br>Magazzini     | <b>T</b>                                  |                  |                      |                |                     |  |  |
| Ordini fornitori         | Tipo pagamento                            | 1                |                      | [              |                     |  |  |
| Inventari                |                                           |                  |                      |                |                     |  |  |
| Statistiche              | Contanti                                  | DINERS           | Omaggio              | Assegni POS    |                     |  |  |
| Collegamenti             |                                           |                  |                      |                | Chiudi              |  |  |
| Messaggi                 |                                           |                  |                      |                |                     |  |  |
| Fine                     | VISA                                      | AMERICAN EXPRESS | Cheques Cadeau       |                | 5004                |  |  |
| Ordini clienti           |                                           |                  |                      |                | ESC Annulla         |  |  |
| Utilità                  |                                           | 1                |                      |                |                     |  |  |
| Elenco nodi geogra       | rfici Elenco Tax Free Classe operatore Pa | agamenti         |                      |                |                     |  |  |

If the "Print Tax Free" option is selected the button turns green.

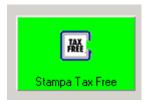

During the closing phase the program will ask for the customer's information (Name, Last name, Address, Country and Passport).

| 9 | itampa Tax Free                 |                             | ×                     |  |  |  |  |
|---|---------------------------------|-----------------------------|-----------------------|--|--|--|--|
|   | - Parametri Tax free<br>Azienda | 06 Global Blue Conferma     |                       |  |  |  |  |
|   | Nome                            | Nome Cognome                |                       |  |  |  |  |
|   | Indirizzo                       | Indirizzo                   | ESC - C <u>h</u> iudi |  |  |  |  |
|   |                                 | CAP                         |                       |  |  |  |  |
|   |                                 | Località                    |                       |  |  |  |  |
|   | Stato                           |                             |                       |  |  |  |  |
|   | Passaporto                      | NumeroPassaporto            |                       |  |  |  |  |
|   | Numero                          | 21 🔽 Numerazione automatica |                       |  |  |  |  |
|   | Numero copie                    | 1                           |                       |  |  |  |  |

After confirming it will connect with Global Blue.

| 👹 Global Blue Tax free - 2.0.0.2 | ES |
|----------------------------------|----|
| Esecuzione applicazione Ta×Free  |    |
|                                  |    |
|                                  |    |

A window will be displayed with the customer's data filled in specifically based on the store's country.

| ľ   | Tax Free - Global B | lue                |                          |                                   |
|-----|---------------------|--------------------|--------------------------|-----------------------------------|
|     |                     | Jing Solution 11   |                          |                                   |
|     | Identifier          |                    | Service                  |                                   |
| 1   |                     | <b>Y</b>           | Boutique                 |                                   |
| (   | Touriste            |                    | Service                  | 12 - Standard_12% & 3% of SIS 🛛 💌 |
| Į.  | Prénom              |                    | Methode de remboursement |                                   |
| l   | Nom de famille      | Nome               |                          |                                   |
| ł   |                     | Cognome 🔍          | CreditCard               |                                   |
| L   | Passeport           | NumeroPassaporto 🔍 |                          |                                   |
| i.  | Emis par            | 999 · UNKNOWN      |                          |                                   |
| ł   | Rue                 | Indirizzo          |                          |                                   |
| l   | Code Postal         | CAP                |                          |                                   |
| l   | Ville               |                    |                          |                                   |
| l   | Pays                | Località           |                          |                                   |
| 1   | 1 uyo               | 999 - UNKNOWN      |                          |                                   |
|     |                     |                    | Taux T.V.A               | Montant T.T.C                     |
|     |                     |                    | 19,60 %                  | € 253,32                          |
|     |                     |                    | Montant T.T.C            | € 253,32                          |
| 171 |                     |                    | Numéro de transaction    | 21 15/11/2013                     |
| 1   |                     |                    |                          |                                   |
| l   |                     |                    |                          |                                   |
| 1   |                     |                    |                          |                                   |
| 1   |                     |                    |                          |                                   |
|     |                     | ок                 | Annuler                  |                                   |

Make sure the fields shown are correct and fill in any blank mandatory fields.

N.B.: If the customer has a Global Blue Card enter the code in the specific field (Identifier).

After confirming the tax free form will be registered and printed directly.

### 1.2 List of Sales

#### 1.2.1 Printing a new Tax Free form

From the receipt list select the receipt you want to print the Tax Free form for and click on the "Print Tax Free" tool.

| 🞇 Stores2 - Gestia | one negozi                                                           |                                                   |                                       |                              |                                                                   |                                              | _ 8 ×                       |
|--------------------|----------------------------------------------------------------------|---------------------------------------------------|---------------------------------------|------------------------------|-------------------------------------------------------------------|----------------------------------------------|-----------------------------|
| File Tools Windo   | ws About                                                             |                                                   |                                       |                              |                                                                   |                                              |                             |
|                    | y 🚑 🎻 🚚 💮 ⋗ 🖏 🤅                                                      | 🛿 📶                                               |                                       |                              |                                                                   |                                              |                             |
| Anagrafiche        | 🔓 Elenco Scontrini                                                   |                                                   |                                       |                              |                                                                   |                                              | ×                           |
| Vendite            | ∃. Nodo                                                              | 374 GEOX Paris Velizy                             | Stato tras                            | missione                     | ✓ Non trasmessi                                                   | Esponi totali                                |                             |
|                    | Data                                                                 | 15/11/2013 🗾 al                                   | Sospe                                 | esi                          | Ivon trasinessi<br>Ivon sospesi<br>Ivon sospesi<br>Ivon annullati | Solo con vendite a reparto                   |                             |
| Vendita            | Numero dal                                                           | al al                                             |                                       | idu                          | J∕ Non annulau                                                    |                                              |                             |
| Spese              | Cassa                                                                | <u> </u>                                          | • ?÷•                                 |                              |                                                                   |                                              |                             |
| - Spese            |                                                                      |                                                   |                                       |                              |                                                                   |                                              | Cerca                       |
| Giacenze           | Nodo Data<br>374 15/11/2013                                          | Cassa Numero Importo<br>1 30 480-000              | Valuta Tra Sosp A                     |                              | Causale Cod.prod.<br>ndita Scontrino 10002M90000 90000            | Descrizione Qta<br>FUS.U ICEBERG S PE+PILE 1 | Importo<br>480.00           |
| i M                | 374 15/11/2013<br>374 15/11/2013                                     | 1 29 25                                           | Nuovo<br>Proprietà                    | Si                           | naka seoninino 10002M30000 30000                                  | Tipo pagamento<br>Contanti                   | 480,00<br>Importo<br>480,00 |
| Gestione scontrini | 374 15/11/2013<br>374 15/11/2013                                     | 1 27 18 1<br>1 26 55 1                            | Visualizza                            | Si<br>Si                     |                                                                   |                                              |                             |
| <b>?</b>           | 374 15/11/2013<br>374 15/11/2013<br>374 15/11/2013                   | 1 25 23 1 E                                       | Stampa                                |                              |                                                                   |                                              |                             |
| Versamenti         | 374 15/11/2013<br>374 15/11/2013<br>374 15/11/2013                   | 1 22 <b>2</b><br>1 21 <b>1</b><br>1 20 2 <b>1</b> | Stampa Tax Free                       | Si<br>Si                     |                                                                   |                                              |                             |
| Chiusura cassa     | 374 15/11/2013<br>374 15/11/2013<br>374 15/11/2013                   | 1 18 4<br>1 17 4                                  | Stampa distinta<br>Ristampa scontrino | Si                           |                                                                   |                                              |                             |
|                    | 374 15/11/2013<br>374 15/11/2013<br>374 15/11/2013                   | 1 15 E                                            | ESC - Esci<br>Gift receipt            | Si<br>Si                     |                                                                   |                                              |                             |
| Fatture            | 374 15/11/2013<br>374 15/11/2013<br>374 15/11/2013                   | - 1 - 12 - 1 <del>-</del> - 1                     | Stampa coupon<br>Prodotti send sale   | Si                           |                                                                   |                                              |                             |
|                    | 374 15/11/2013<br>374 15/11/2013<br>374 15/11/2013                   | 1 10 32,50E<br>1 9 45,50E                         |                                       | Si                           |                                                                   |                                              |                             |
| Gestione Tax Free  | 374 15/11/2013<br>374 15/11/2013<br>374 15/11/2013<br>374 15/11/2013 | 1 8 48,75<br>1 7 52,00<br>1 6 65,00               | EUR<br>EUR                            | Si<br>Si<br>Si               |                                                                   |                                              |                             |
|                    | 374 15/11/2013<br>374 15/11/2013                                     | 1 5 58,34E<br>1 4 63,05E                          | EUR<br>EUR                            | Si<br>Si                     |                                                                   |                                              |                             |
| <u>a</u>           | 374 15/11/2013<br>374 15/11/2013<br>374 15/11/2013                   | 1 3 215,328<br>1 2 236,238<br>1 1 233,668         | EUR                                   | Si<br>Si<br>Si               |                                                                   |                                              |                             |
| Gestione buste     |                                                                      | Fine lista                                        |                                       |                              |                                                                   |                                              |                             |
| Fine               |                                                                      |                                                   |                                       |                              |                                                                   |                                              |                             |
| Ordini clienti     |                                                                      | [                                                 | Dissisting Stampa T                   |                              |                                                                   |                                              |                             |
| Utilità            | Proprietà Nuovo                                                      | Visualizza Elimina                                | Ripristina Free                       | <sup>ax</sup> Stampa Fattura |                                                                   |                                              |                             |

The program will ask for the customer's information (Name, Last name, Address, Country and Passport).

| 1 | Stampa Tax Free    |                             | ×                     |
|---|--------------------|-----------------------------|-----------------------|
|   | Parametri Tax free |                             |                       |
|   | Azienda            | 06 Global Blue              | Conferma              |
| i | Nome               | Nome Cognome                |                       |
| • | Indirizzo          | Indirizzo                   | ESC - C <u>h</u> iudi |
|   |                    | CAP                         |                       |
| l |                    | Località                    |                       |
|   | Stato              |                             |                       |
| i | Passaporto         | NumeroPassaporto            |                       |
| : | Numero             | 21 🔽 Numerazione automatica |                       |
|   | Numero copie       |                             |                       |

When confirmed you will be connected with Global Blue to request its issue.

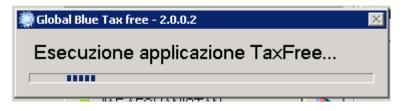

Just like for receipt management a dedicated Global Blue interface will open.

#### 1.2.2 Reprinting an already issued Tax Free form

From the receipt list select the receipt you want to reprint the Tax Free form for and click on the "Print Tax Free" tool.

| 🌉 Stores2 - Gestio       | ne negozi                                          |                                                                     |                                 |                                                |                                                              | - 0                                                         |
|--------------------------|----------------------------------------------------|---------------------------------------------------------------------|---------------------------------|------------------------------------------------|--------------------------------------------------------------|-------------------------------------------------------------|
| File Tools Window        | -                                                  |                                                                     |                                 |                                                |                                                              |                                                             |
|                          | i 🖉 🚽 🗿 🕼 🔰                                        | V 🛛 📶                                                               |                                 |                                                |                                                              |                                                             |
|                          | 👼 Elenco Scontrini                                 |                                                                     |                                 |                                                |                                                              |                                                             |
| Anagrafiche              |                                                    | 374 GEOX Paris Velizy                                               |                                 | Stato trasmissione                             |                                                              |                                                             |
| Vendite                  | ⊐. Nodo                                            |                                                                     |                                 | 🔽 Trasmessi                                    | Non trasmessi                                                | Esponi totali                                               |
| 5                        | Data                                               |                                                                     |                                 | ✓ Sospesi ✓ Annullati                          | ✓ Non sospesi ✓ Non annullati                                | Solo con vendite a reparto                                  |
| Vendita                  | Numero dal                                         | al                                                                  |                                 |                                                | j• non annuad                                                |                                                             |
|                          | Cassa                                              |                                                                     | ▼ <u>?</u> ≑€                   |                                                |                                                              |                                                             |
| Spese                    |                                                    |                                                                     |                                 |                                                |                                                              |                                                             |
| 1                        |                                                    |                                                                     |                                 |                                                |                                                              | Cerca                                                       |
| Giacenze                 | Nodo Data<br>374 15/11/2013                        | Cassa Numero Importo<br>1 30 48°                                    | Valuta Tra So:                  |                                                | Causale Cod.prod.<br>/EN-Vendita Scontrino 10002M90000 90000 | Descrizione Qta Importo<br>FUS.U ICEBERG S PE+PILE 1 480.00 |
| 11 mg/<br>12 mg/         | 374 15/11/2013<br>374 15/11/2013                   | 1 29 25                                                             | Nuovo                           | Si                                             |                                                              | Tipo pagamento Importo<br>Contanti 480.00                   |
| Gestione scontrini       | 374 15/11/2013<br>374 15/11/2013<br>374 15/11/2013 | 1 29 25<br>1 28 7 15<br>1 27 15<br>1 26 55 1<br>1 25 23<br>1 24 5 2 | Proprietà<br>Visualizza         | Si                                             |                                                              | Containi 400,00                                             |
| 9                        | 374 15/11/2013                                     | 1 26 55<br>1 25 23 (                                                | Elimina                         | Si                                             |                                                              |                                                             |
|                          | 374 15/11/2013<br>374 15/11/2013                   | 1 24                                                                | Stampa                          | Si                                             |                                                              |                                                             |
| Versamenti               | 374 15/11/2013<br>374 15/11/2013                   | 1 21 L                                                              | Stampa Tax Free                 | Si<br>Si                                       |                                                              |                                                             |
| i 🧼 i                    | 374 15/11/2013<br>374 15/11/2013                   | 1 20 2<br>1 19 3                                                    | Stampa distinta                 | Si<br>Si                                       |                                                              |                                                             |
| Chiusura cassa           | 374 15/11/2013<br>374 15/11/2013                   |                                                                     | Ristampa scontrino              | Si                                             |                                                              |                                                             |
|                          | 374 15/11/2013<br>374 15/11/2013                   | 1 16 5 🖡                                                            | ESC - Esci                      | Si                                             |                                                              |                                                             |
| - <u>≣2</u> 1<br>Fatture | 374 15/11/2013                                     | 1 14 E <sup>D</sup>                                                 | y Gift receipt<br>Stampa coupon | Si                                             |                                                              |                                                             |
|                          | 374 15/11/2013<br>374 15/11/2013                   | 1 12 1                                                              | Prodotti send sale              | Si                                             |                                                              |                                                             |
| RY .                     | 374 15/11/2013<br>374 15/11/2013                   | 1 10 32                                                             | 50EUR                           | J Si<br>Si                                     |                                                              |                                                             |
| Gestione Tax Free        | 374 15/11/2013<br>374 15/11/2013                   | 1 8 48,                                                             | 50EUR<br>75EUR                  | Si<br>Si                                       |                                                              |                                                             |
|                          | 374 15/11/2013<br>374 15/11/2013                   | 1 6 65,                                                             | DOEUR<br>DOEUR                  | ទំ<br>ទំ ទំ ទំ ទំ ទំ ទំ ទំ ទំ ទំ ទំ ទំ ទំ ទំ ទ |                                                              |                                                             |
| Calcolo tassa            | 374 15/11/2013<br>374 15/11/2013                   |                                                                     | 34 EUR<br>D5 EUR                | Si<br>Si                                       |                                                              |                                                             |
|                          | 374 15/11/2013<br>374 15/11/2013                   | 1 3 215,                                                            | 22EUR<br>23EUR                  | Si                                             |                                                              |                                                             |
|                          | 374 15/11/2013                                     |                                                                     | 6EUR                            | Si<br>Si                                       |                                                              |                                                             |
| Gestione buste           |                                                    |                                                                     |                                 |                                                |                                                              |                                                             |
| Fine I                   |                                                    |                                                                     |                                 |                                                |                                                              |                                                             |
| Ordini clienti           |                                                    | 1                                                                   |                                 | Stampa Tau                                     | 1                                                            |                                                             |
| Utilità                  | Proprietà Nuo                                      | ovo Visualizza Elimina                                              | Ripristina                      | Stampa Tax<br>Free Stampa Fattura              |                                                              |                                                             |
|                          |                                                    |                                                                     |                                 |                                                | -                                                            |                                                             |

The program will propose the customer's previously entered information.

|   | Stampa Tax Free               |                             | ×                     |
|---|-------------------------------|-----------------------------|-----------------------|
|   | Parametri Tax free<br>Azienda | 06 Global Blue              | Conferma              |
|   | Nome                          | Nome Cognome                |                       |
|   | Indirizzo                     | Indirizzo                   | ESC - C <u>h</u> iudi |
|   |                               | CAP                         |                       |
|   |                               | Località                    |                       |
|   | Stato                         |                             |                       |
|   | Passaporto                    | NumeroPassaporto            |                       |
|   | Numero                        | 21 🔽 Numerazione automatica |                       |
| • | Numero copie                  | 1                           |                       |

When confirmed you will be connected with Global Blue for reissue of the Tax Free form.

The operation involves deleting the previous Tax Free form issued on the same sale.

N.B.: It is not possible to reissue documents which have already been refunded. This process is only to be done in the presence of the customer in the store and if the original Tax Free form has been lost or damaged. The original Tax Free form will not be refunded.

| 👹 Global Blue Tax free - 2.0.0.2 🛛 🛛 🕅 |   |
|----------------------------------------|---|
| Riemissione Cheque                     |   |
|                                        | I |
|                                        |   |

Printing will be started from here without displaying any interface.

## 1.2.3 Deleting a receipt

Deleting the sale from the Receipt list does not automatically delete the related Tax Form. This needs to be done manually from the Tax Free List.

### 1.3 Tax Free List

It is possible to create, reprint and delete Tax Free forms from the Tax Free list using the dropdown menu.

| 🔀 Stores2 - Gesti                        |                 |                    |                                        |                             |                  |                |
|------------------------------------------|-----------------|--------------------|----------------------------------------|-----------------------------|------------------|----------------|
| File Tools Windo                         |                 |                    |                                        |                             |                  |                |
| 1138.                                    | <i>a</i>        |                    |                                        |                             |                  |                |
| Anagrafiche                              | Elenco Tax Free |                    |                                        |                             |                  |                |
| Vendite                                  | Nodo            |                    | • ?                                    | Cliente                     |                  |                |
|                                          | Anno            |                    | <u>.</u>                               |                             |                  |                |
| 5                                        | Numero Tax Free |                    |                                        | Stati                       |                  |                |
| Vendita                                  |                 |                    | al                                     |                             |                  |                |
| s an an an an an an an an an an an an an | Data dal        | 1                  | al                                     | Annullati 🔽 N               | on annullati     |                |
| Spese                                    |                 |                    |                                        |                             |                  | Cerca          |
|                                          |                 |                    |                                        |                             |                  |                |
| 6                                        | Nodo            |                    | ero Tax Free Data                      | Cliente                     |                  | Valore Annul 🔺 |
| Giacenze                                 | 374<br>374      | 2013 7<br>2013 8   | 30/09/2013<br>10/10/2013               | aaaaa sssss<br>Nome Cognome | 199,80<br>503,00 |                |
| RE 000                                   | 374<br>374      | 2013 9<br>2013 10  | 10/10/2013<br>10/10/2013               | Cognome<br>aaa              | 689,85<br>597,00 |                |
| Gestione scontrini                       | 374<br>374      | 2013 11<br>2013 12 | 10/10/2013<br>07/11/2013               | Cognome<br>AcàùèiéZ Anatas  | 585,00<br>250.00 |                |
|                                          | 374<br>374      | 2013 13<br>2013 14 | 07/11/2013<br>07/11/2013               | aaaaaa333<br>Massi Ricciuti | 254,00<br>250,00 |                |
| 2                                        | 374<br>374      | 2013 15<br>2013 16 | 15/11/2013<br>15/11/2013               | Nome Cognome                | 215,32<br>233,66 |                |
| Versamenti                               | 374             | 2013 17            | 15/11/2013                             | aaa<br>Cliente di Prova     | 439.54           |                |
|                                          | 374<br>374      | 2013 20<br>2013 21 | 15/11/2013<br>15/11/2013<br>15/11/2013 | giove<br>Nono Comono        | 255,36<br>253,32 |                |
| Chiusura cassa                           | Fine lista      |                    |                                        | Nuovo                       |                  |                |
|                                          |                 |                    |                                        | Visualizza                  |                  |                |
|                                          |                 |                    |                                        | Ritrasmetti                 |                  |                |
| Fatture                                  | -               |                    |                                        | 🛃 Stampa Tax Free           |                  |                |
| HALL                                     |                 |                    |                                        |                             |                  |                |
| Gestione Tax Free                        |                 |                    |                                        |                             |                  |                |
| Gestione Tax Free                        | -               |                    |                                        |                             |                  |                |

## 1.3.1 Creating a new Tax Free form

It is possible to create new Tax Free forms to associate to already issued receipts from the Tax Free list. The interface can be used to select more than one receipt to add to a single Tax Free form.

The tax free list "New" tool will open a screen used to select printing of the Tax Free form for receipts for which a Tax Free form has not been issued.

| Elenco Tax Free                                                                                                    | Nuovo Tax Free                                                                                                    |
|----------------------------------------------------------------------------------------------------|----------------------------------------------------------------------------------------------------|
| Nodo Anno Numero Tax Free Data dal 18/11/2013 al                                                                                                    | Nodo     374     GEDX Paris Velizy     Cliente       Numero dal     al        Data     15/11/2013        Stati      Cerca                                                                                                    |
| Nodo         Anno         Numero Tax Free           374         2013         22         18/11/           374         2013         23         18/11/           Fine lista          18/11/         18/11/           Nuovo         Visualizza         Elimina         Ritrasmetti         Stampa Tax           Nuovo         Visualizza         Elimina         Ritrasmetti         Stampa Tax | Nodo         Data         Numero         Pezzi         Impoto         Valuta           374         15/11/2013         30         1         480.00         EUR           374         15/11/2013         26         1         550.00         EUR           374         15/11/2013         20         1         29,25         EUR           374         15/11/2013         19         1         32,50         EUR           374         15/11/2013         18         1         45,50         EUR           374         15/11/2013         16         1         52,00         EUR           374         15/11/2013         16         1         52,00         EUR           374         15/11/2013         16         1         63,00         EUR           374         15/11/2013         14         1         58,34         EUR           374         15/11/2013         12         1         19,50         EUR           374         15/11/2013         10         1         32,50         EUR           374         15/11/2013         1         48,75         EUR           374         15/11/2013         7         1 </th |
|                                                                                                    | Conferma Annulla                                                                                                    |

Using the "Ctrl" key on the keyboard it is possible to select various sales to add to the same Tax Free form.

Obviously the owner customer must be the same and not yet have values set for him/her.

Once one or more receipts have been selected and confirmed the program will request the customer's information (Name, Last name, Address, Country and Passport).

| Stampa Tax Free               |                             | ×                     |
|-------------------------------|-----------------------------|-----------------------|
| Parametri Tax free<br>Azienda | 06 Global Blue              | Conferma              |
| Nome                          | Nome Cognome                |                       |
| Indirizzo                     | Indirizzo                   | ESC - C <u>h</u> iudi |
|                               | CAP                         |                       |
|                               | Località                    |                       |
| Stato                         |                             |                       |
| Passaporto                    | NumeroPassaporto            |                       |
| Numero                        | 21 🔽 Numerazione automatica |                       |
| Numero copie                  | 1                           |                       |

After confirming it will connect with Global Blue.

| 👹 Global Blue Tax free - 2.0.0.2 | × |
|----------------------------------|---|
| Esecuzione applicazione Ta×Free  |   |
| ,                                |   |
|                                  |   |

Just like for receipt management a dedicated Global Blue interface will open.

## 1.3.2 Reprinting a Tax Free form

Select the Tax Free form from the Tax Free list that you want to reprint and click on the Print Tax Free tool.

|                    | enco Tax F                            | ree |                      |                    |                                    |                                                                                                |                               |         |                            |                   | . 🗆 🗙 |
|--------------------|---------------------------------------|-----|----------------------|--------------------|------------------------------------|------------------------------------------------------------------------------------------------|-------------------------------|---------|----------------------------|-------------------|-------|
| Fitri              | Nodo<br>Anno<br>Numero Ta<br>Data dal |     | 8/11/2013            |                    | al                                 | ▼?÷≎                                                                                           | Cliente<br>Stati<br>Annullati |         |                            | Cerc              | ····  |
|                    |                                       |     |                      |                    |                                    |                                                                                                |                               |         |                            |                   |       |
|                    | Noo                                   | do  | Anno                 | Numero             | Tax Free                           | Data                                                                                           |                               | Cliente | Valore                     | Annul             |       |
| 374<br>374<br>Fine | Noc                                   | do  | Anno<br>2013<br>2013 | Numero<br>22<br>23 | Tax Free  <br>18/11/21<br>18/11/21 | Data<br>Di S<br>Di Nuovo<br>Di Visualizza<br>Di Visualizza<br>Di Visualizza<br>Stampa Tax Free |                               | Cliente | Valore<br>296.24<br>245,21 | Annul<br>Si<br>Si |       |

The program will propose the user's previously entered information.

| 4 | Stampa Tax Free                       |                             | ×                     |
|---|---------------------------------------|-----------------------------|-----------------------|
|   | – Parametri Tax free – – –<br>Azienda | 06 Global Blue              | Conferma              |
|   | Nome                                  | Nome Cognome                |                       |
|   | Indirizzo                             | Indirizzo                   | ESC - C <u>h</u> iudi |
|   |                                       | CAP                         |                       |
|   |                                       | Località                    |                       |
|   | Stato                                 |                             |                       |
|   | Passaporto                            | NumeroPassaporto            |                       |
|   | Numero                                | 21 🔽 Numerazione automatica |                       |
|   | Numero copie                          | 1                           |                       |

When confirmed you will be connected with Global Blue to request its reissue.

| 👹 Global Blue Tax free - 2.0.0.2      | $\times$ |
|---------------------------------------|----------|
| Riemissione Cheque                    | ľ        |
| · · · · · · · · · · · · · · · · · · · | -        |
|                                       |          |

Printing will be started from here without displaying any interface.

## 1.3.3 Deleting a Tax Free form

It is possible to delete a Tax Free form from the Tax Free list based on the user's credentials. Specifically, you need to pay attention to the authorizations connected with editing of transmitted documents.

It will be possible to grant the user the possibility to edit the transmitted documents on the operator class, in Authorizations.

| Descrizione                                              | Valore | Ц ок    |
|----------------------------------------------------------|--------|---------|
| Concenti coortine negative                               |        |         |
| Consenti modifiche a documenti trasmessi                 |        |         |
| Consenti modifica prezzo                                 |        | Annulla |
| Consenti modifica documenti Host                         |        |         |
| Disabilita sconti non motivati                           |        |         |
| Disabilita sconti testate                                |        |         |
| Limitazione sconti                                       | 0,00   |         |
| Massimo pezzi vendibili                                  | 0      |         |
| Visualizza tipo prezzo Vendita P. Cons .                 |        |         |
| Disabilita aggiunta prodotti da griglie                  |        |         |
| Consenti modifica listino cliente                        |        |         |
| Concenti medifica medalità pagamente cliente             |        |         |
| Giorni limite per modifica taxfree trasmessi             | 10     |         |
| alionni iimite per modirica ratture trasmesse            |        |         |
| Tipo gestione ordini                                     | ▼      |         |
| Azzeramento automatico inventari per soli prodotti letti |        | -       |

**Allow changes to transmitted documents:** specifically, in the Tax free list it will be possible to delete tax free forms associated to already transmitted receipts;

**Maximum day range for transmitted tax free form editing:** if the user possesses authorization for editing transmitted documents, thanks to this parameter it is possible to limit the number of days for deletion of the log;

📲 Elenco Tax Fre \_ 🗆 × Nodo ?
 ) Cliente Anno Stati Numero Tax Free 15/11/2013 🛄 al 🛛 🔽 Annullati 🔽 Non annullat Data dal Cerca Numero Tax Free Valore Node Anno Data Annul 15/11/2013 215.3 2013 Nuovo 15/11/2013 15/11/2013 15/11/2013 15/11/2013 15/11/2013 18/11/2013 233,66 439,54 255,36 253,32 236,24 2013 2013 16 17 374 374 374 374 374 374 374 2013 2013 2013 20 21 22 23 24 🐻 Elimina 2013 18/11/2013 245,21 238,55 🐺 Stampa Tax Free 2013 15/11/2013 • ne lieta Stampa Tax Free Nuovo Visualizza Elimina Ritrasmetti

Select the Tax Free form from the Tax Free list that you want to delete and click on the Delete tool.

The program will ask the user for confirmation.

| Elenco Tax Free |                                                      |  |  |  |
|-----------------|------------------------------------------------------|--|--|--|
| 2               | Confermi l'eliminazione del tax free 374 2013 15 VE? |  |  |  |
|                 | Yes No                                               |  |  |  |

When confirmed you will be connected with Global Blue to request deletion.

N.B.: It is not possible to delete Tax Free forms which have already been refunded

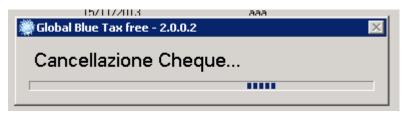

At this point the Tax Free form will be deleted from the Global Blue side. Stores2 will act differently based on the transmission status of the associated receipt.

#### **1.3.3.1** Tax free forms associated to untransmitted receipts

If the Tax free form is associated to untransmitted receipts, the program will physically delete it from the database.

#### **1.3.3.2** Tax free forms associated to transmitted receipts

If the Tax free form is associated to transmitted receipts, the program will delete it logically. If a new Tax Free form is generated for that receipt, the deleted record will be written over by the new one.